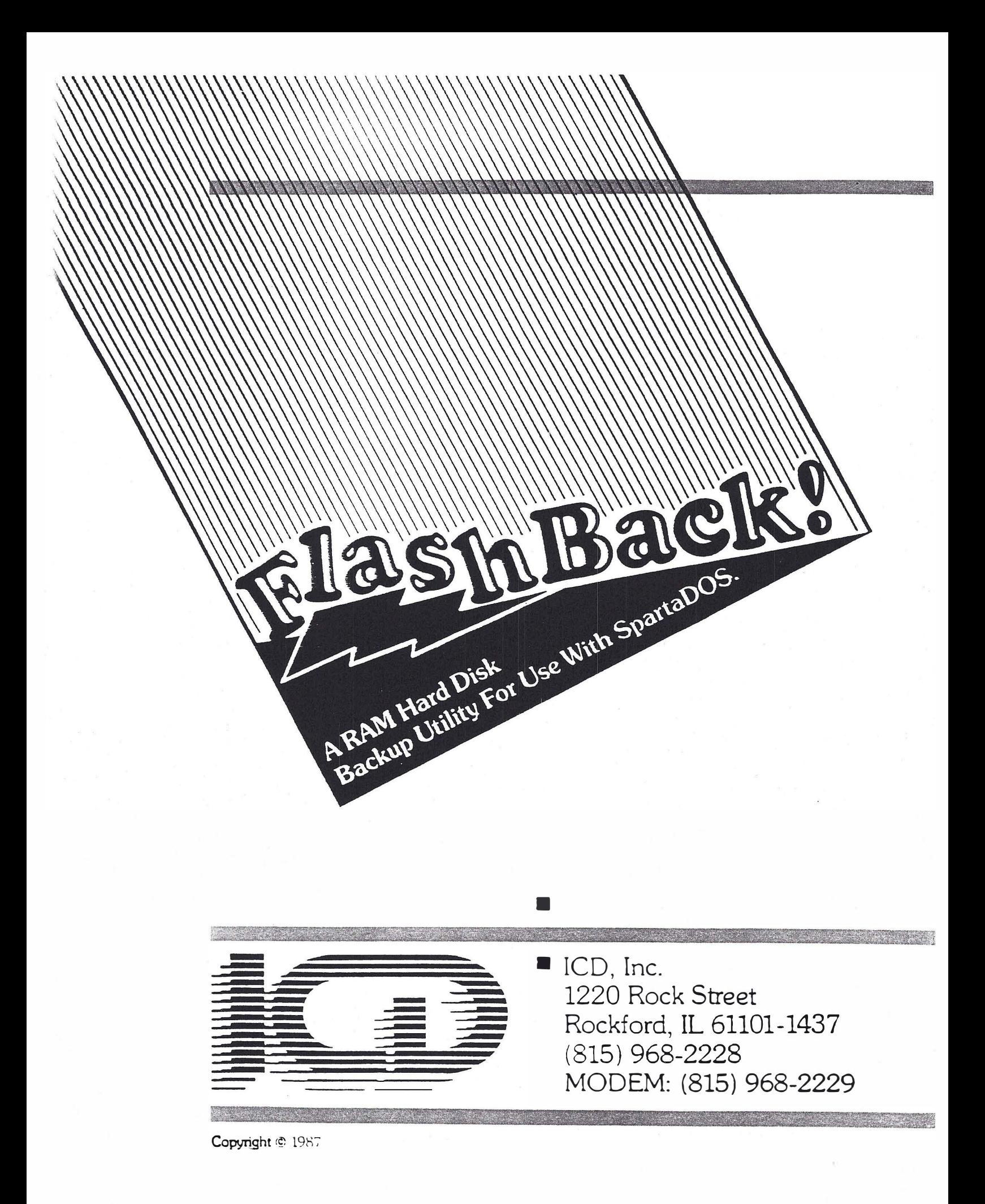

FlashBack!

The Hard Disk and Multi I/O Backup Utility for SpartaDOS Users

by ICD

058675

For further information on this system contact ICD, Inc. at 815-968-2228 voice or 815-968-2229 BBS

Published by lCD, Inc. 1220 Rock Street Rock ford, IL 61101-1437 U.S.A.

This manual and the software on the included diskettes are copyright 1987 ICD, Inc. All rights reserved. Printed in the United states of America. Reproduction or translation of any part of this work ( beyond that permitted by sections 107 and 108 of the United States Copyright Act) without permission of the copyright owner is unlawful.

# Introduction

FlashBack! is provided in file form on an unprotected diskette. Please make a backup and copy the files to your hard disk (if applicable). Please do not give or sell a copy to anyone else. It is illegal and hazardous to your computer's health! Remember, we will continue to produce powerful utilities like this as long as it is profitable ( even marginally; we are not getting rich). When new software development stops, your computer becomes obsolete.

FlashBack! is a file-based backup program that automatically performs all of the backup actions that you should be doing manually. This document assumes you are already familiar with SpartaDOS and the drive systems you are archiving.

FlashBack! will create subdirectories as needed, along with formatting each diskette before copying any files to it. FlashBack! will also allow files to be 'split' across diskettes. This is invaluable when backing up a large system, since it ensures that every byte of available space will be used on each of your floppy disks. File splitting also provides a backup method for files larger than what a single floppy disk can store.

### The Backup Procedure

To begin the backup procedure, you will execute the file named FLASHBK.COM on your distribution diskette. This is accomplished by keying in:

## D1: FLASHBK <return>

FlashBack! will load in and present you with a screen that has 7 options. These are:

[S]ource [D]estination [E] xtend File Across Disks [F]ormat Destination Disks [B]ackup Files Since Date [A]rchival Backup Only [Q]uit FlashBack! and Return to DOS

The function selections are made by pressing S, D, E, F, B, A, or Q.

[S]ource [n]estination

First, you must use the S and D keys to set the source and destination drives respectively. The source can include a path as desired. The destination obviously will only be a drive number since FlashBack! creates duplicate subdirectories. FlashBack! will not allow you to set the source and destination diskettes to the same drive number.

[EJxtend File Across Disks

Next, use the E key to set the extend files across disks option. If this option is set to yes, then FlashBack! will split files across diskettes. This is the preferred setting; it can dramatically decrease the number of diskettes needed for the backup. The RESTORE command will piece these files back together, or they can be copied by you from the DOS prompt by simply using the /A (append file) option with the SpartaDOS COPY command.

[FJormat Destination Disks

Next, use the F key to set the format destination disks option. If this option is set to yes, then FlashBack! will format each new diskette before it writes any information to it. On the first diskette to be formatted, FlashBack! will prompt you for the formatting parameters. The options are <1> Single, <2> Double, and <3> Dual. The default format is for single sided, 40 track drives unless double density is selected. Then it will prompt you to select single or dou ble sided drives. FlashBack! will also check the drive for UltraSpeed capa bility and prompt you with the choice if applicable. When using higher capacity drive setups (80 track or 8 inch), you must pre-format your diskettes with XINIT. These format parameters must remain the same throughout the entire backup process. (You cannot change your destination drive during the backup process.)

[B]ackup Files Since Date

The B command can be used if you wish to only backup files since a certain date. After pressing the B key, you will be prompted to enter in a date in the form MM/DD/YY. Enter the date for the oldest files you want to backup. During the backup process, FlashBack! will display a + in front of those filenames that it copies, and  $a - in$  front of those that are bypassed since they are older than the date entered.

[A]rchival Backup Only

The A command is used to backup by the **archival bit** when using the SpartaDOS X cartridge. SpartaDOS X will mark any file opened for output or update as 'modified', and FlashBack! has the ability to detect only those files that have been changed. If you are not using SpartaDOS X, this option will be disabled and marked as  $N/A$  (not applicable).

[Q]uit FlashBack! and Return to DOS

The Q command allows you to quit FlashBack! and return to SpartaDOS. This is the only ' legal' exit from FlashBack! and cannot be used during the backup process (only before or after). Once the backup process has begun, RESET (or power off) is the only way out.

CAUTION: If RESET is used or power is lost during a write operation under SpartaDOS, the destination disk directory will be corrupted. Successive writes to this diskette will eventually destroy all the data on the disk. This is true for any SpartaDOS write operation whether using FlashBack! or not. If this happens to an important diskette, back it up with FlashBack! immediately before it loses data. The backup disk will be OK to use. The corrupted diskette should be reformatted.

Press START to Begin Backup!

Once you have all of the above parameters set to your specifications, press the START key to begin the backup process. The backup process is simplicity itself; FlashBack! will prompt you for everything that you need to do (which boils down to inserting new diskettes when it tells you do).

A fter FlashBack! finishes the backup process, you will have the option of printing a listing of each of the files that were backed up.

#### The Restore Procedure

The RESTORE.COM file will reverse the backup process that was done by FlashBack!. In other words, this program will take those files copied to your floppy disks and copy them back onto your hard drive or MIO.

[S]ource [D]estination [P]rompt Before Restoration [Q]uit FlashBack! and Return to DOS

There are only four options available from this screen: S, D, P, and Q. As in the backup procedure, use the S and D keys to set the source and destination drive numbers respectively.

The P key allows you to specify whether or not you want to be prompted, file by file, whether to restore or bypass the current file.

It should be noted that you don't have to use RESTORE to restore your files. They can be restored by using the regular COPY command from SpartaDOS. The only thing to watch for is if a file was 'split' across two diskettes. If the file you plan on copying is the last file displayed when doing a DIR command, then you can be 99% sure that it was split across two disks if you used the split option for backup. You can handle this by first copying the first portion of the file back to your hard drive or MIO, and then copying the second portion of the file (same filename, different diskette, first in the directory) with the  $\Lambda$  option on the copy command, as in:

COPY D2:SUBDIR>FILENAME.EXT D1:SUBDIR>FILENAME.EXT/A

## Other FlashBack! Notes

F BACK.DAT is created as the first file on each destination disk during the backup procedure. It contains the assigned diskette number and which file (if any) was split across the diskette. Never erase or change this file.

FLASHBK>FLASHBK.CAT is created on the source drive and contains a list of every file backed up including: an extended SpartaDOS listing, destination diskette number and subdirectory information. This is the file that is optionally printed out at the end of a backup session. You may want to rename this file after the backup session to retain it as a permanent record. Otherwise, it will be written over during the next backup session.